# 원격수업 강의 수강 안내서 (학점교류 포함)

2024. 1. 29.(월), 교육혁신본부 대학원격교육지원센터

## 1 수강신청 및 원격수업 강의 수강 사이트 안내

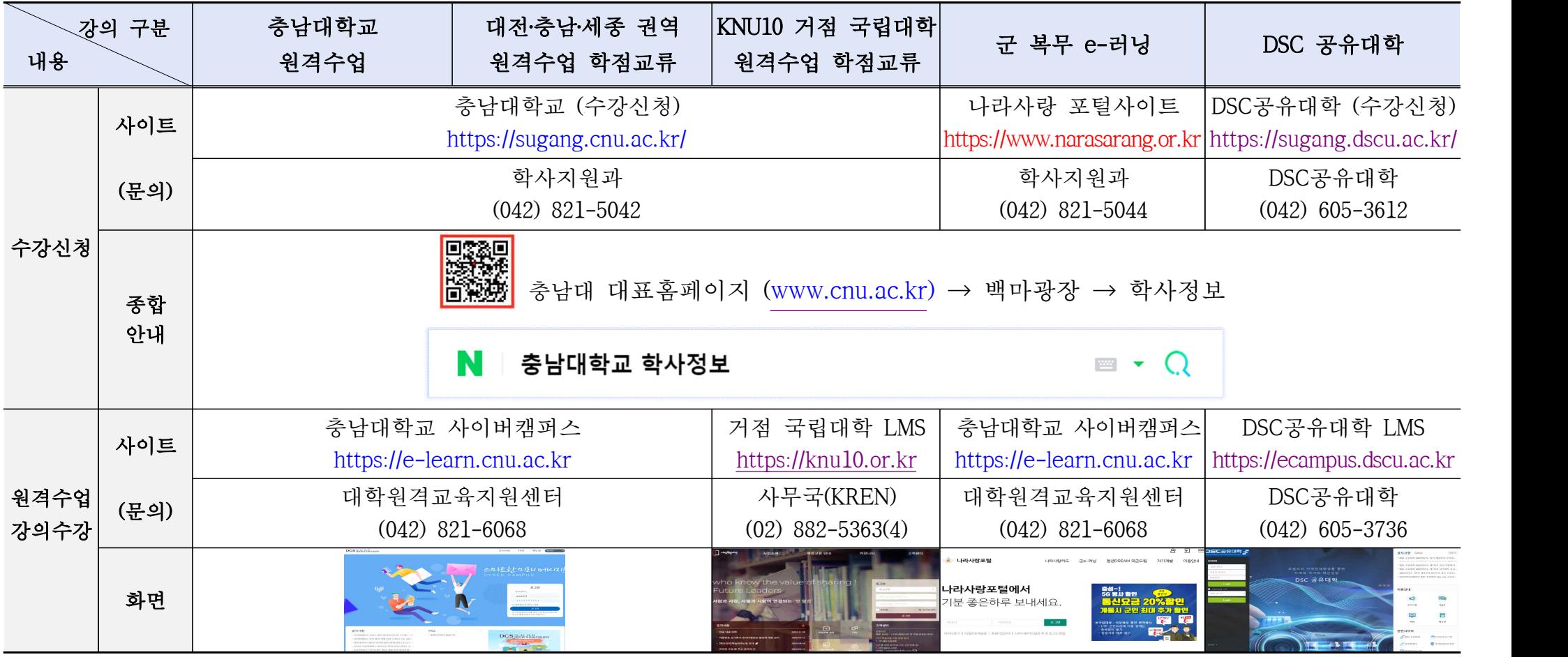

### 2 수강시 유의사항 **※ 자세한 내용은 반드시 학사정보 내용을 참고하시기 바랍니다.**

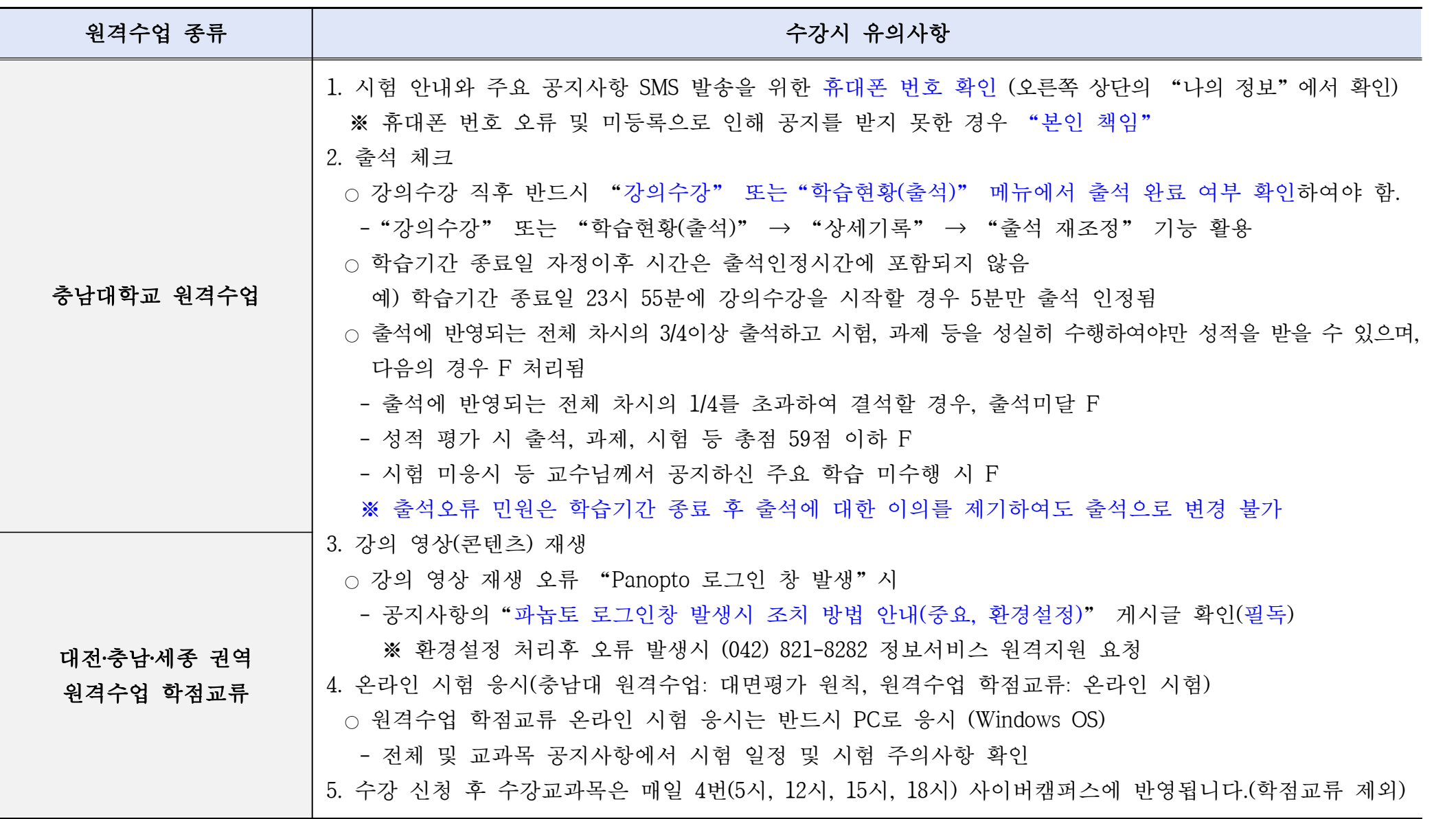

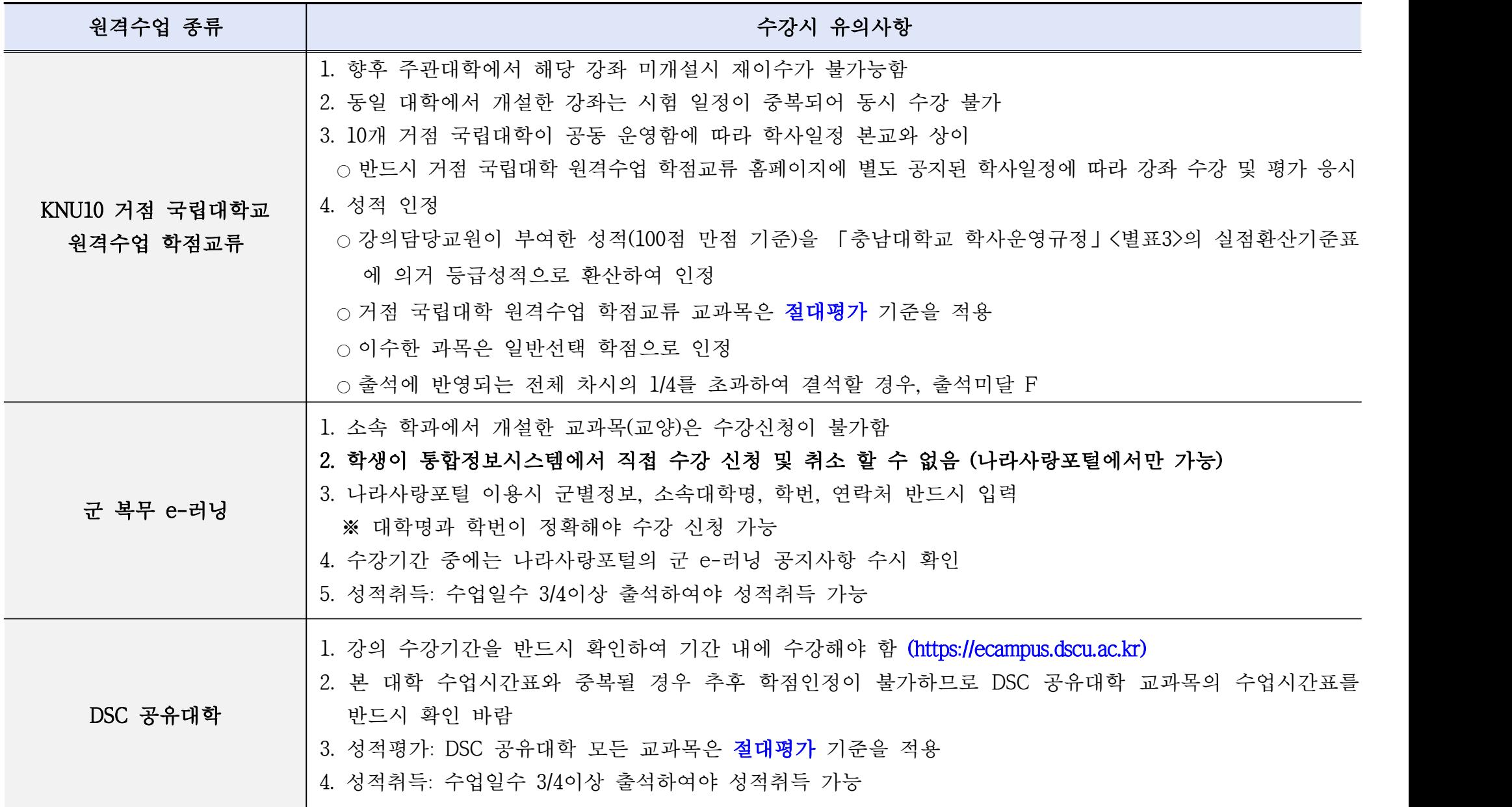

### 3 충남대학교 원격수업 교과목 조회 (수강신청 시)

1. 수강신청 사이트 접속 <https://sugang.cnu.ac.kr/>, "수강편람조회" 선택

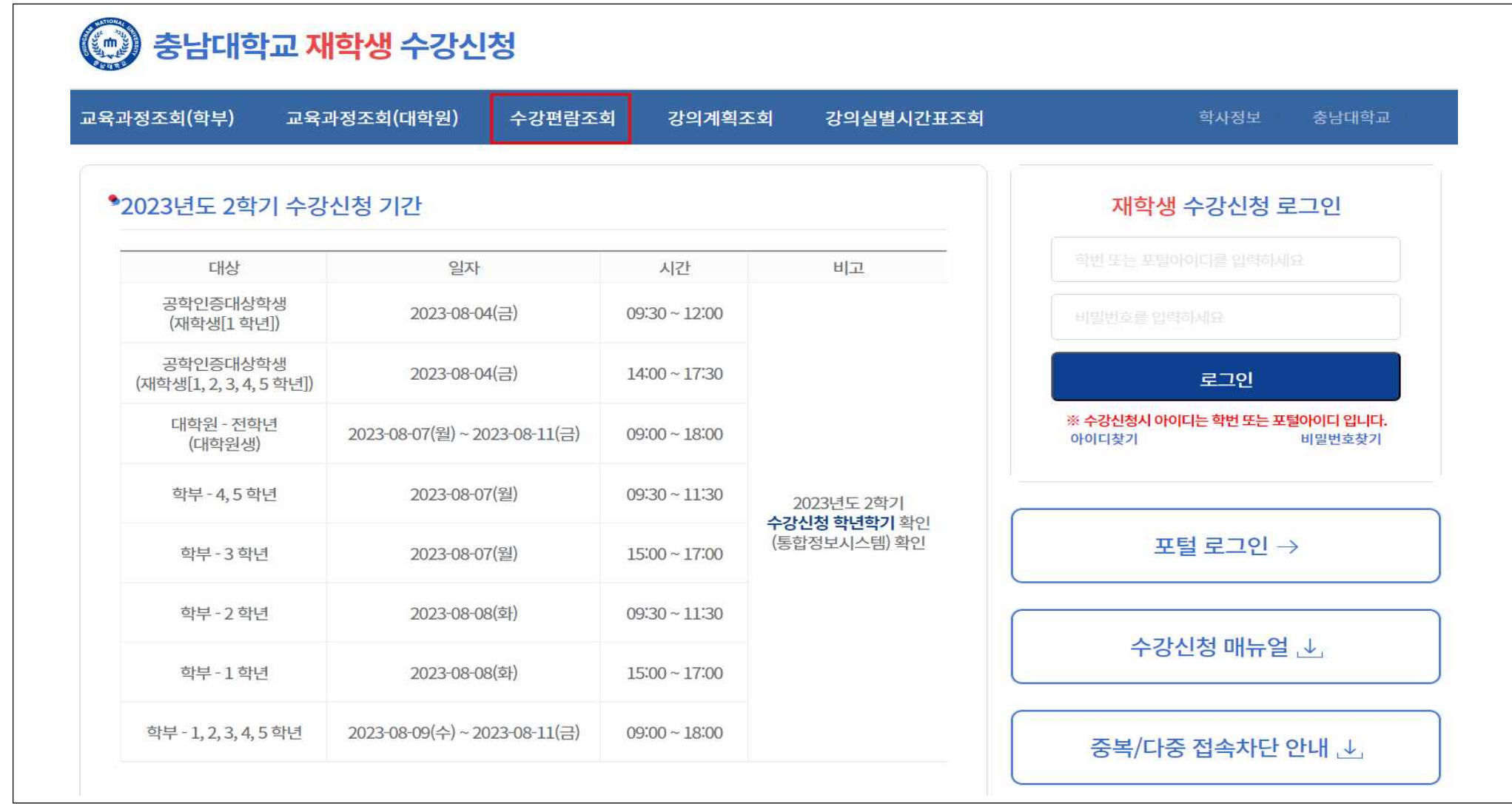

#### 2. 수업방식을 "원격수업"으로 설정 및 조회

#### ○ "수강안내" 메뉴를 통해 원격수업 종류 확인 가능

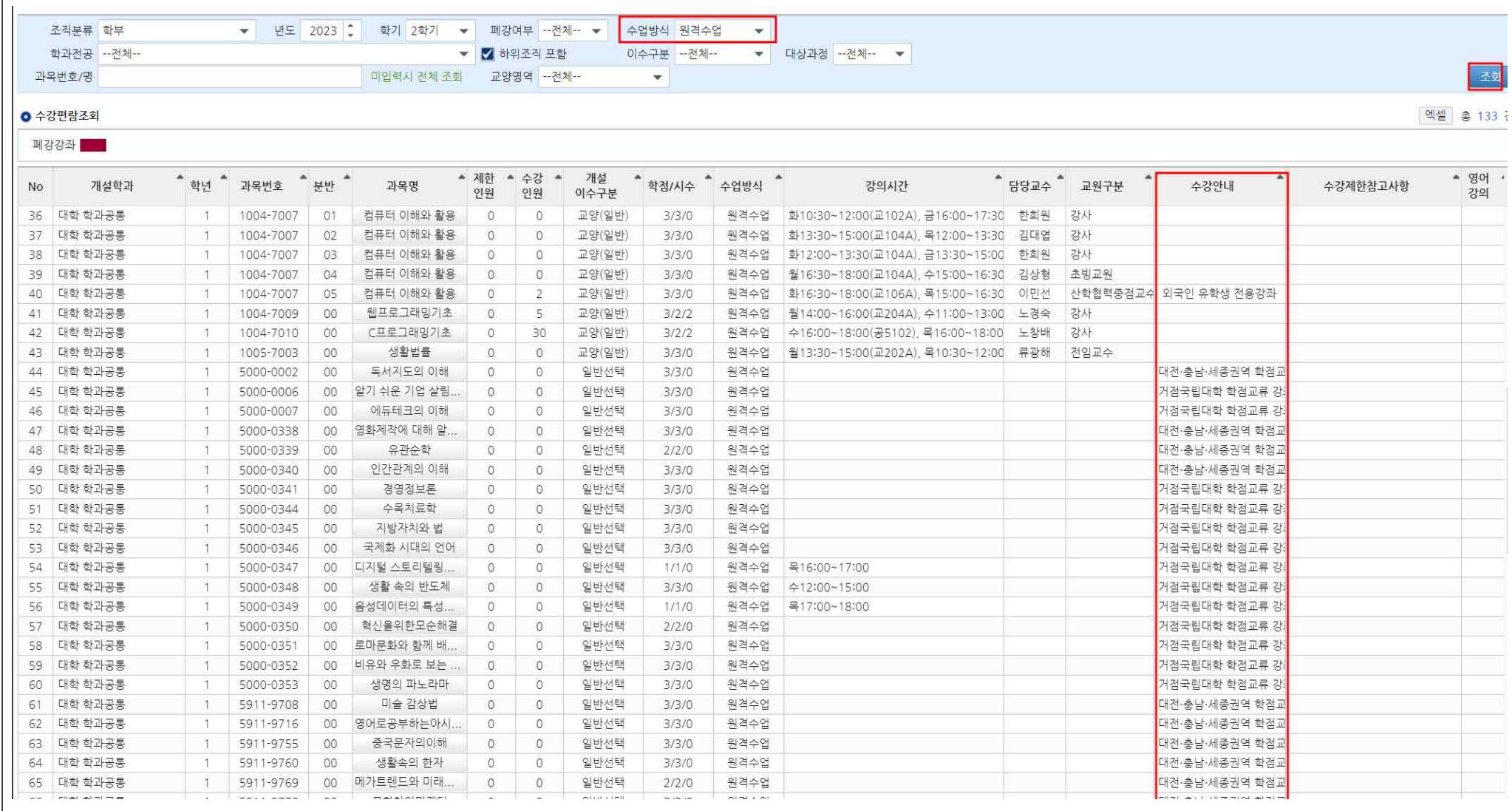